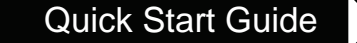

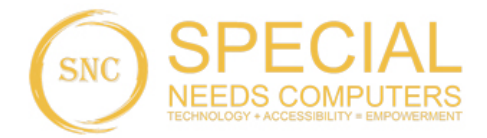

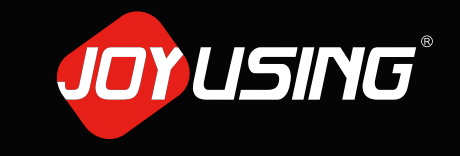

Thanks for purchasing.

## **Quick Start Guide 3** Installation and Connection **4 Download Software** V500S Document Camera V500S Document Camera

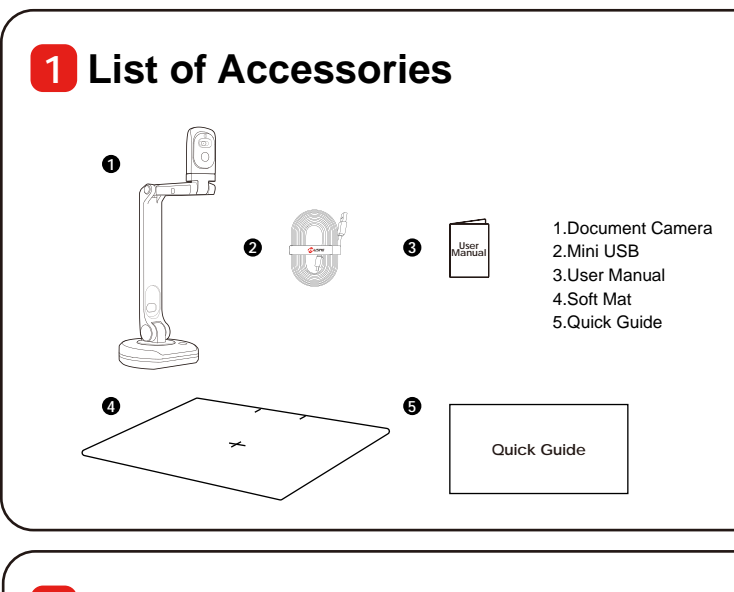

## Operating Instructions **2 Operating Instructions**

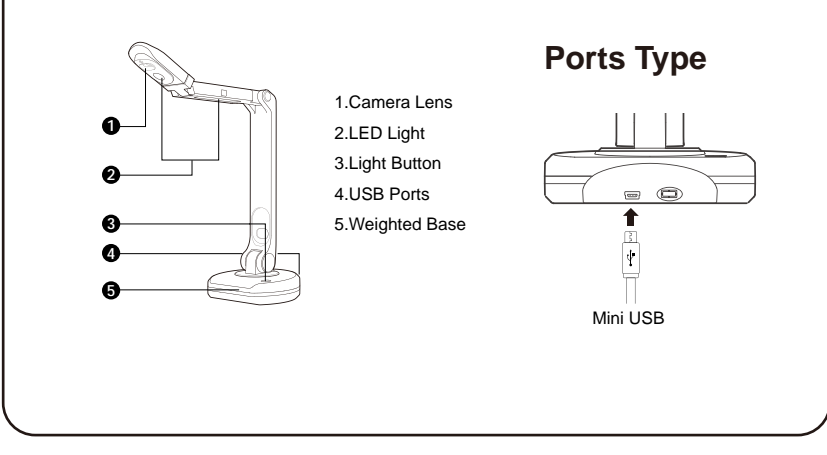

## **3** Installation and Connection

USB to Computer **USB to Computer**

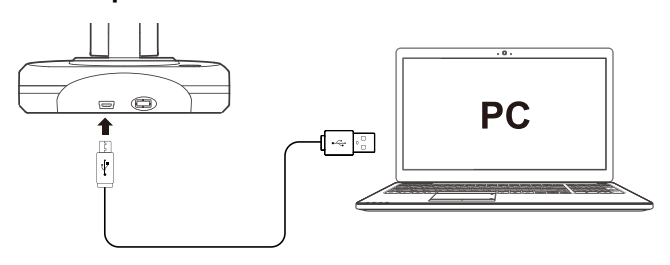

1. Connect the USB cable to the PC and Document Camera. 1. Connect the USB cable to the PC and Document Camera. 2. Install the software. 2. Install the software.

## Cable Connection **Cable Connection**

 $\overline{\phantom{a}}$ 

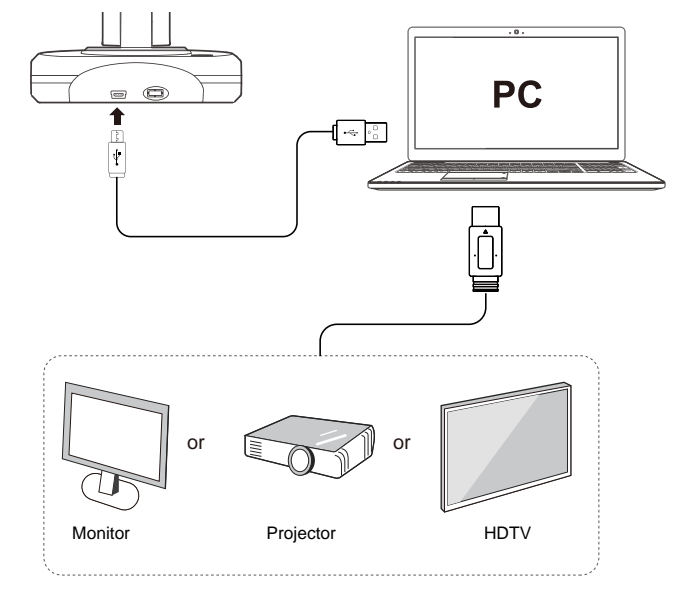

HDMI cable can be connected to monitor, projector, HDTV, and touch screen, etc. HDMI cable can be connected to monitor, projector, HDTV, and touch screen, etc.

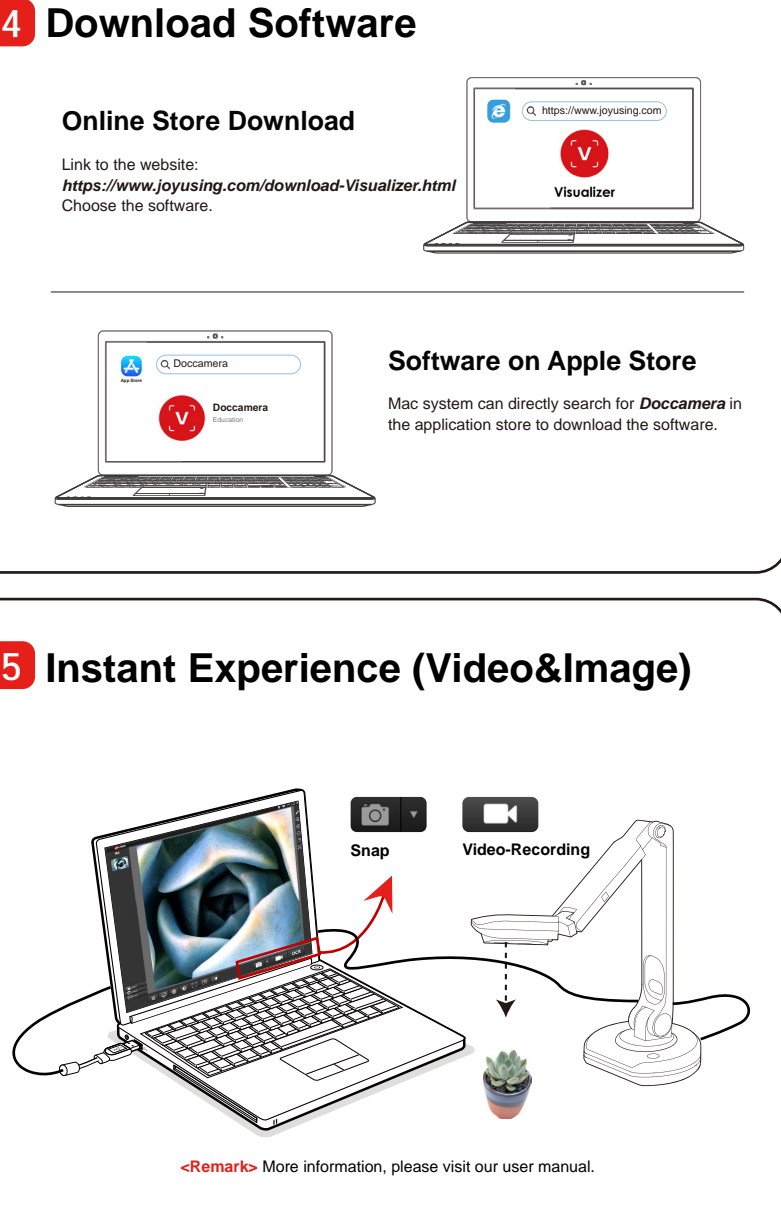